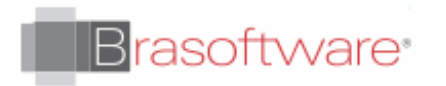

## Recuperação de Caixa de correio excluida

## Excluir uma caixa de correio de usuário

Help and Support Help [Desk](https://sgbrasoftware.maxdesk.us/)

Usar o Centro de administração do Office 365 para excluir uma conta de usuário

Quando você exclui uma conta de usuário do Office 365, a caixa de correio do Exchange Online correspondente é excluída e removida da lista de caixas de correio no EAC. Após a exclusão da conta do usuário, ela é listada na página **Usuários Excluídos** no Centro de administração do Office 365. Ela pode ser recuperada em até 30 dias após a exclusão. Após 30 dias, a conta do usuário e a caixa de correio são excluídas permanentemente e não são recuperáveis.

Para excluir uma conta escolar ou de trabalho do Office 365, consulte Excluir ou [restaurar](https://go.microsoft.com/fwlink/p/?LinkId=279162) usuários.

© 2022 Brasoftware Last update: 01/11/2022